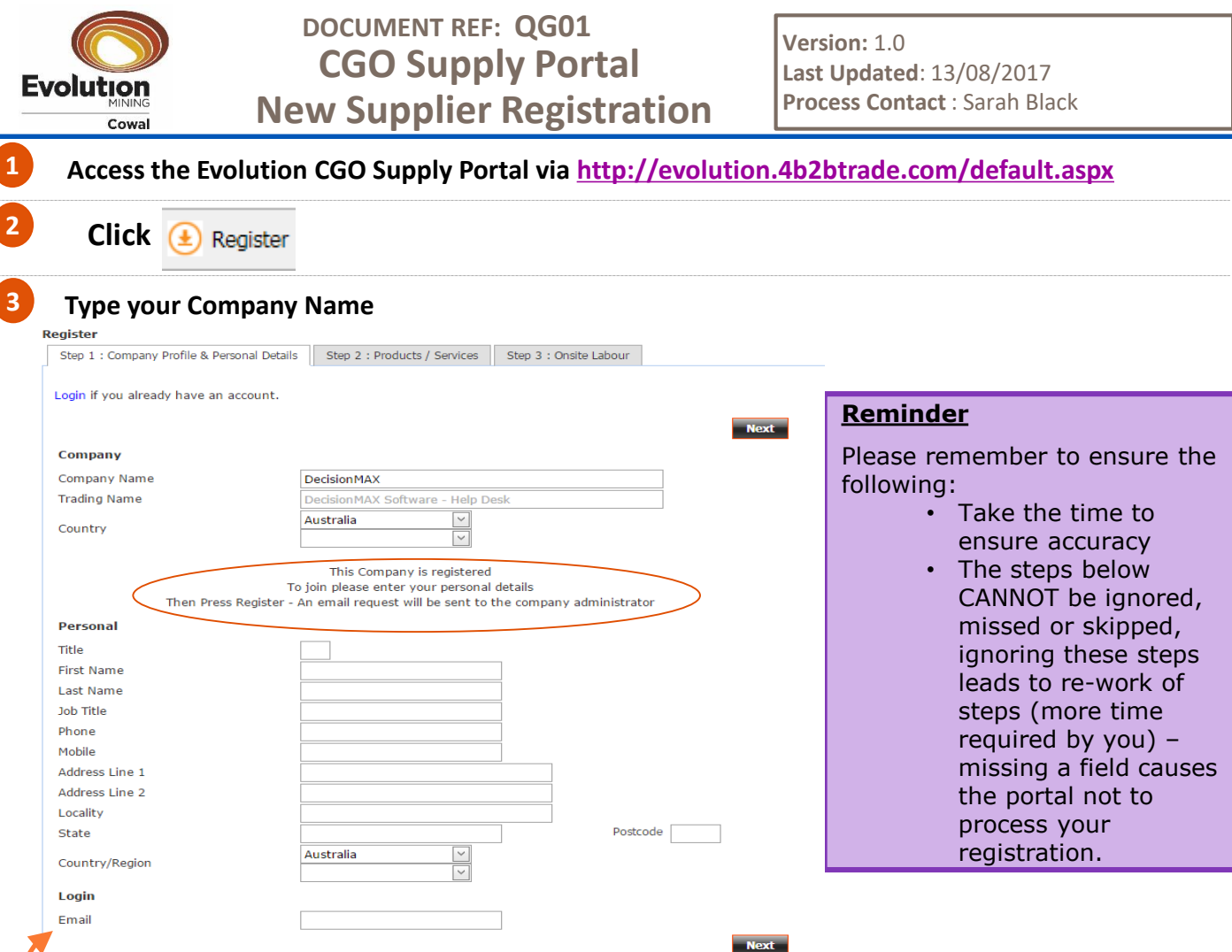

*Note: If you wish to check if your company may already be registered, type only the 1st part of your company name and press your enter key.*

## **Company Pre-Registered**

The portal will send your details to the person (company administrator) who is already registered for your company in the portal to confirm you.

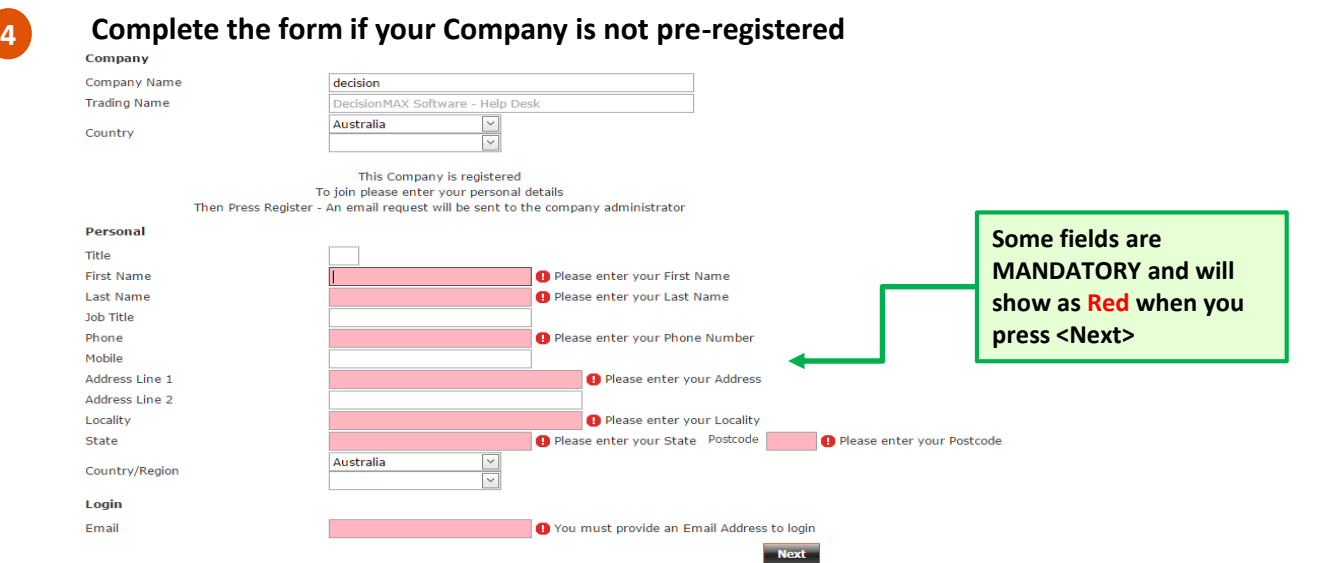

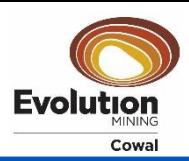

**6**

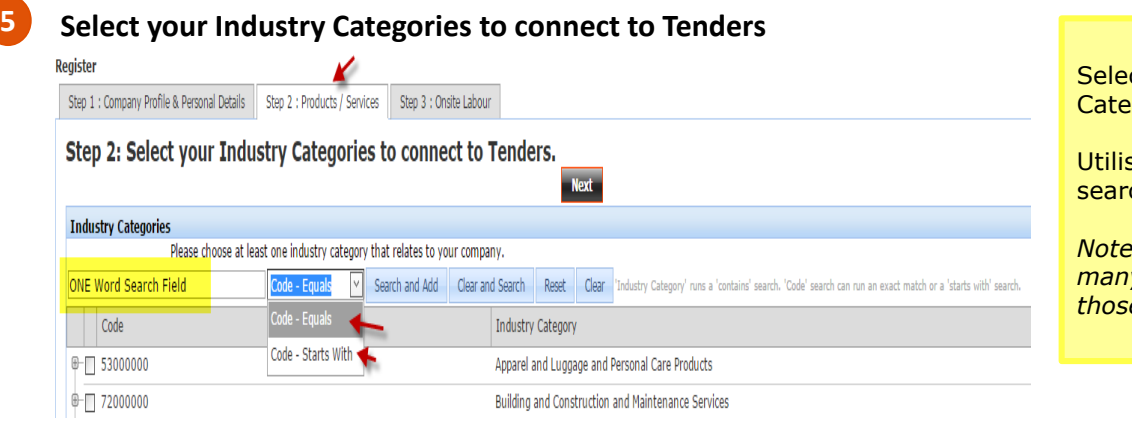

ct your Industry gory Code.

e the ONE Word ch option.

*Note: this will/may open many fields – un-tick those not applicable*

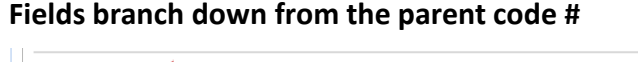

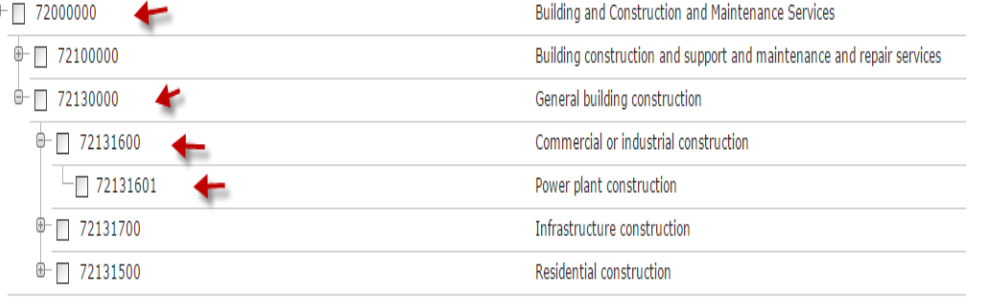

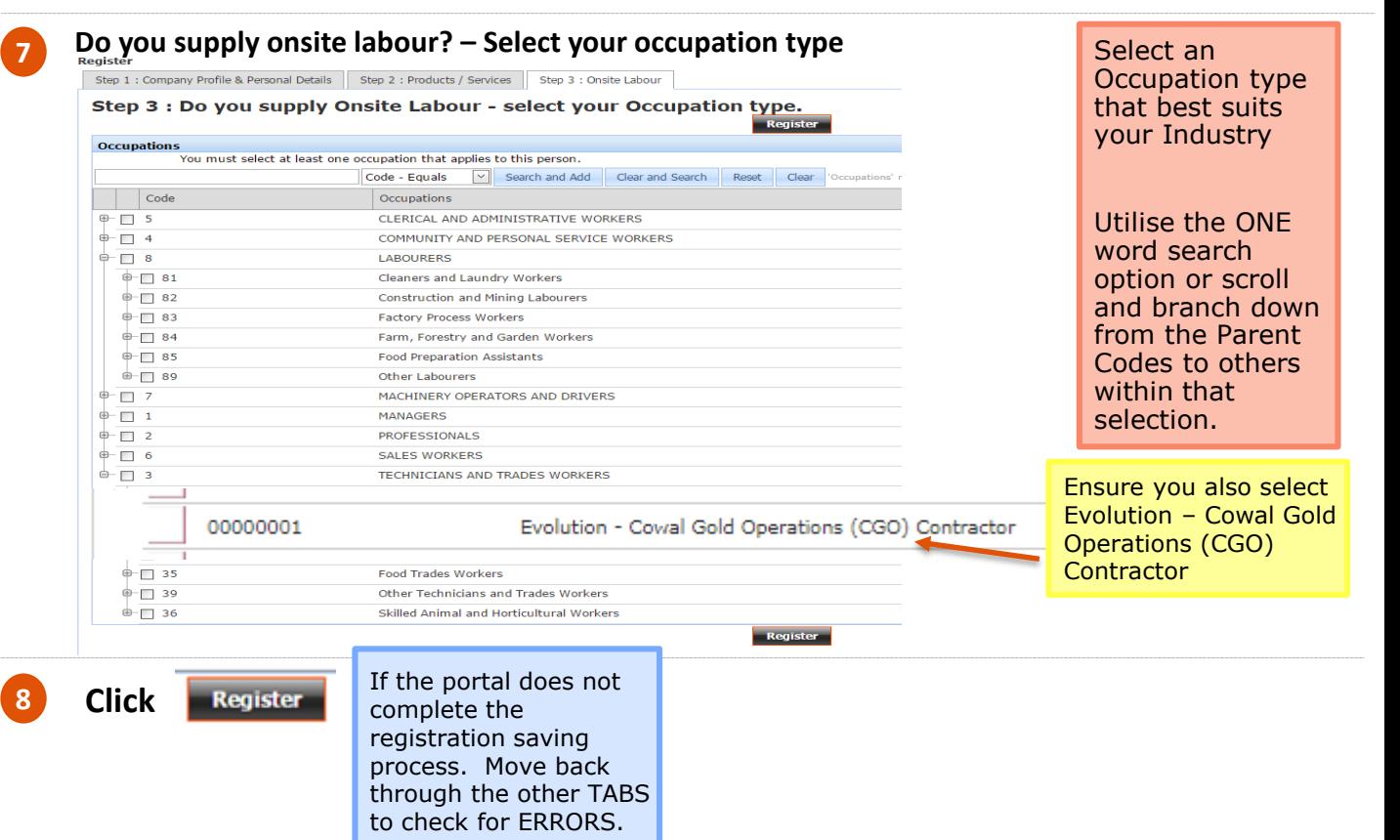

**Upon Successful Processing of the Form**

## **Register**

**9**

A WELCOME email will be sent to your email address with a generic password.